<span id="page-0-5"></span>This page last changed on Jan 14, 2009.

# **Oracle Data Service Integrator 10gR3 Release Notes**

Oracle Data Services Integrator provides read and write access to information in relational databases, web services, Java functions, XML files, delimited files, and other types of disparate data.

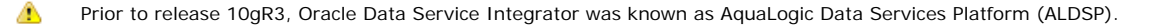

Once developed, application developers — using access technologies such as the Oracle Data Services Integrator mediator API, JDBC, SQL, or Workshop controls — can invoke Oracle Data Services Integrator operations as a means of providing their applications with access to integrated, updateable data from their enterprise.

Metadata, security, and cache management facilities are provided through the Oracle Data Services Integrator Console.

# <span id="page-0-0"></span>**Contents**

- [Contents](#page-0-0)
- [Revision Policy](#page-0-1)
- [What's New?](#page-0-2)
- [Product Installation and Upgrade](#page-0-3)
- [Configuration Information](#page-0-4)
- [Product Limitations and Workarounds](#page-1-0)
- [Supplemental Release Note Documentation](#page-24-0)

# <span id="page-0-1"></span>**Revision Policy**

Oracle Data Services Integrator Release Notes is subject to revision between releases. The most recent version can be found at:

θ [http://download.oracle.com/docs/cd/E13162\\_01/odsi/docs10gr3/relnotes.html](http://download.oracle.com/docs/cd/E13162_01/odsi/docs10gr3/relnotes.html)

# <span id="page-0-2"></span>**What's New?**

8

[http://download.oracle.com/docs/cd/E13162\\_01/odsi/docs10gr3/what's%20new.html](http://download.oracle.com/docs/cd/E13162_01/odsi/docs10gr3/what)

## <span id="page-0-3"></span>**Product Installation and Upgrade**

A [http://download.oracle.com/docs/cd/E13162\\_01/odsi/docs10gr3/install/index.html](http://download.oracle.com/docs/cd/E13162_01/odsi/docs10gr3/install/index.html)

# <span id="page-0-4"></span>**Configuration Information**

### **Supported Configurations**

For support information on vendor operating systems, JDK, and hardware support, refer to the following:

• [Supported Configurations for Oracle Data Services Integrator](http://edocs.bea.com/platform/suppconfigs/configs_al10gr3/odsi10gr3/odsp10gr3.html)

### **Client Support**

For this release, client applications are supported on the following JDKs:

● BEA JRockit 1.4.2 and Sun 1.4.2

# **Supported Interoperability Products**

This section describes the following interoperability products that are supported for use with Oracle Data Service Integrator 10gR3.

### **Oracle Data Service Integrator 10gR3 Product and Version Support**

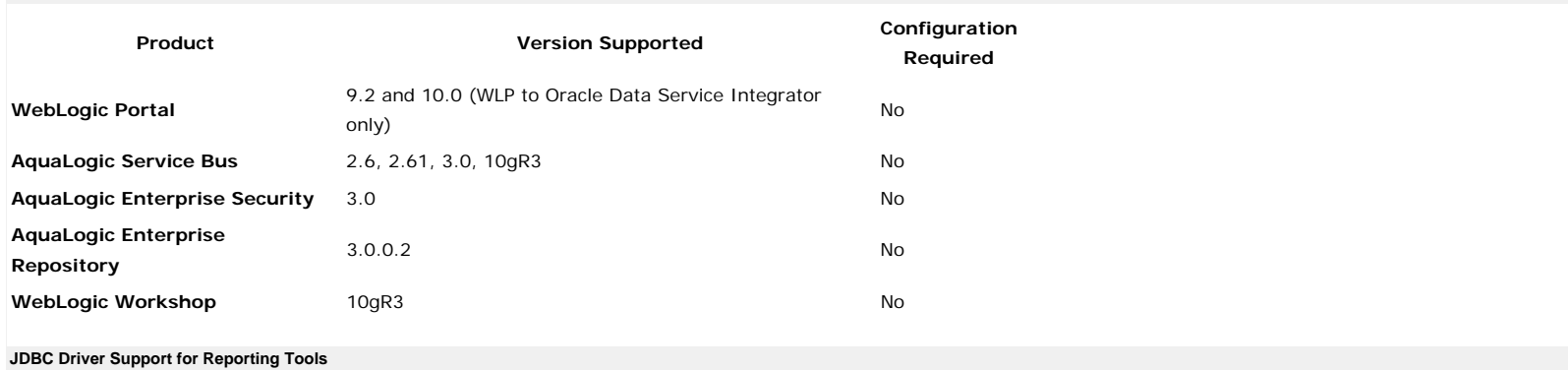

The following section provides information on JDBC driver support for reporting applications used with the Oracle Data Service Integrator 10gR3 JDBC driver:

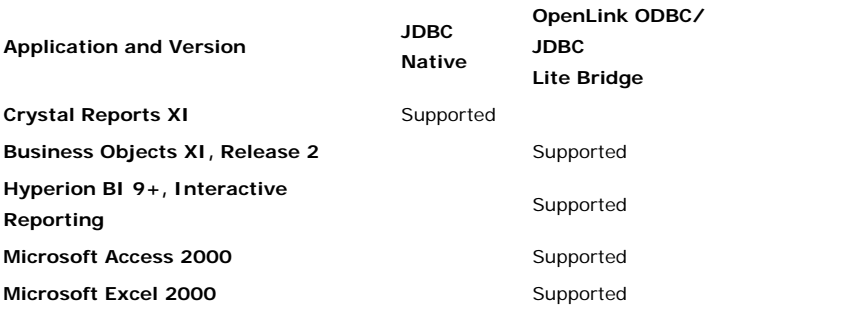

Support for third party reporting tools is deprecated in Oracle Data Service Integrator 10gR3.

### **Standards Support**

The following Web services standards supported for this release:

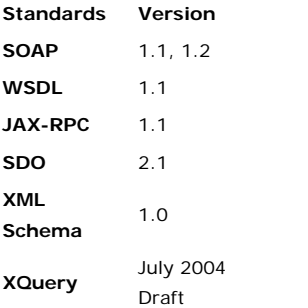

⚠

# <span id="page-1-0"></span>**Product Limitations and Workarounds**

This section lists known limitations associated with the current BEA ALDSP release that users may encounter. Information regarding these limitations includes:

- A CR (change request) number for each issue.
- Applicable platform.
- Detailed description of the problem and workarounds, where applicable.
- Date, if the item is added or changed after the general availability release of the product.

### **Known Product Limitations and Possible Workarounds**

**Change Request Number Release Release Found** 

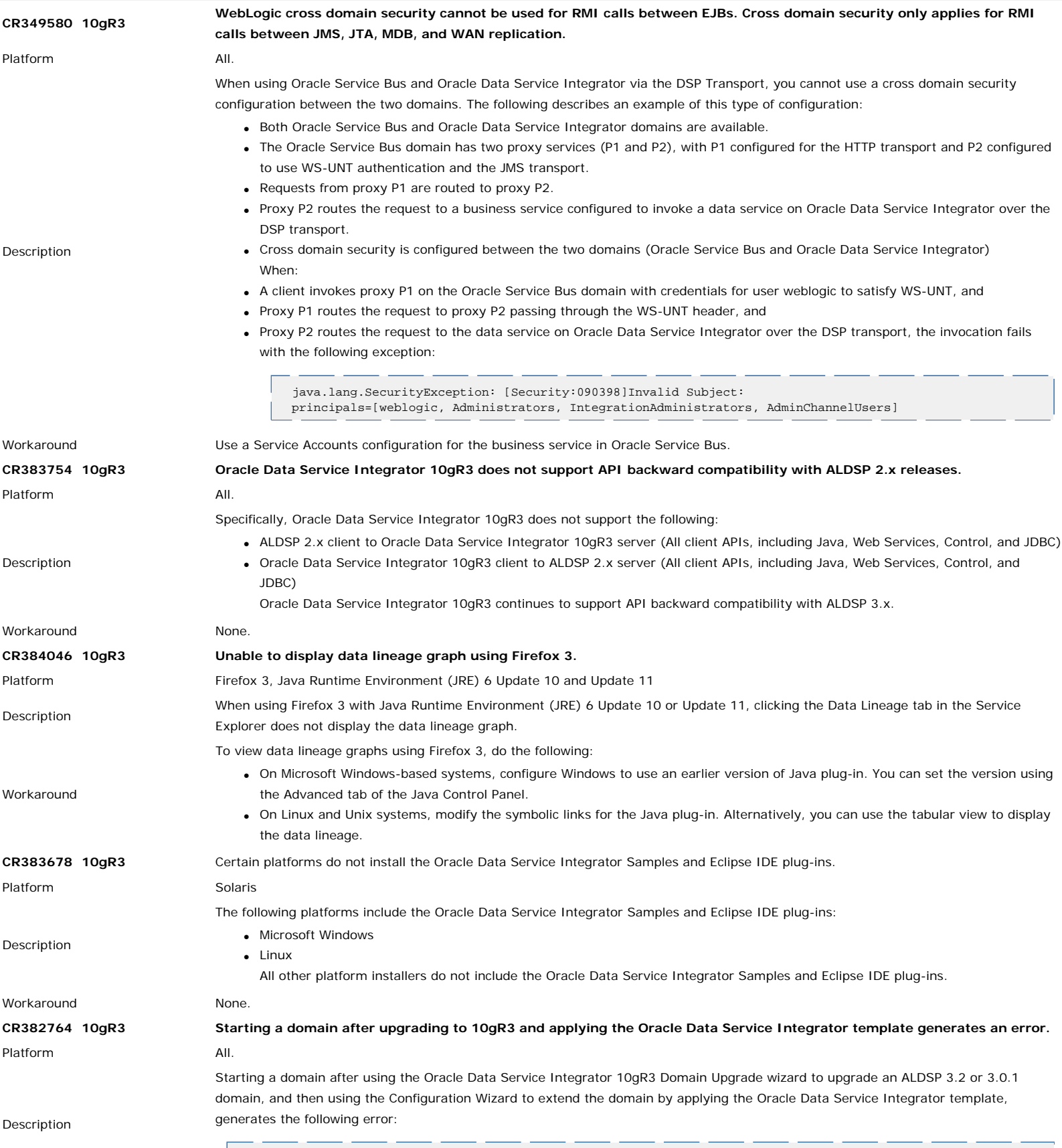

java.lang.UnsupportedClassVersionError

Í

Do the following after upgrading the domain and extending the domain by applying the Oracle Data Service Integrator template:

1. Edit the setDomainEnv.bat file in the *upgraded\_domain*/bin directory and locate the section where the JAVA\_HOME is set. For example:

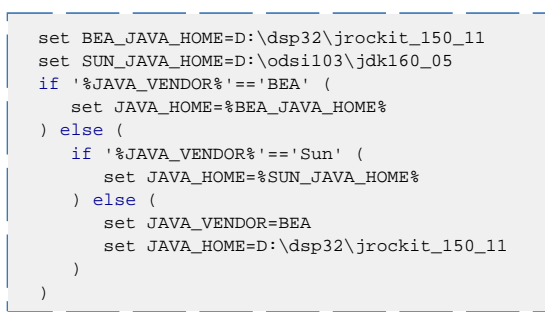

### Workaround

Your settings will depend on the particular Java Virtual Machine used in your environment.

2. Modify the JAVA\_HOME setting for the older version of Java (lines 1 and 10 below), as shown in the following:

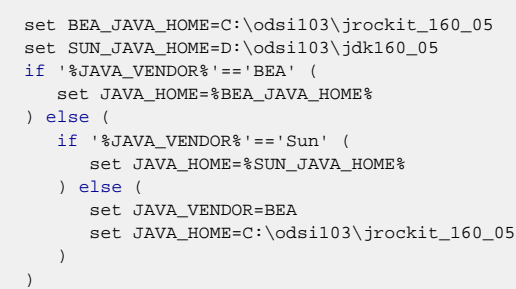

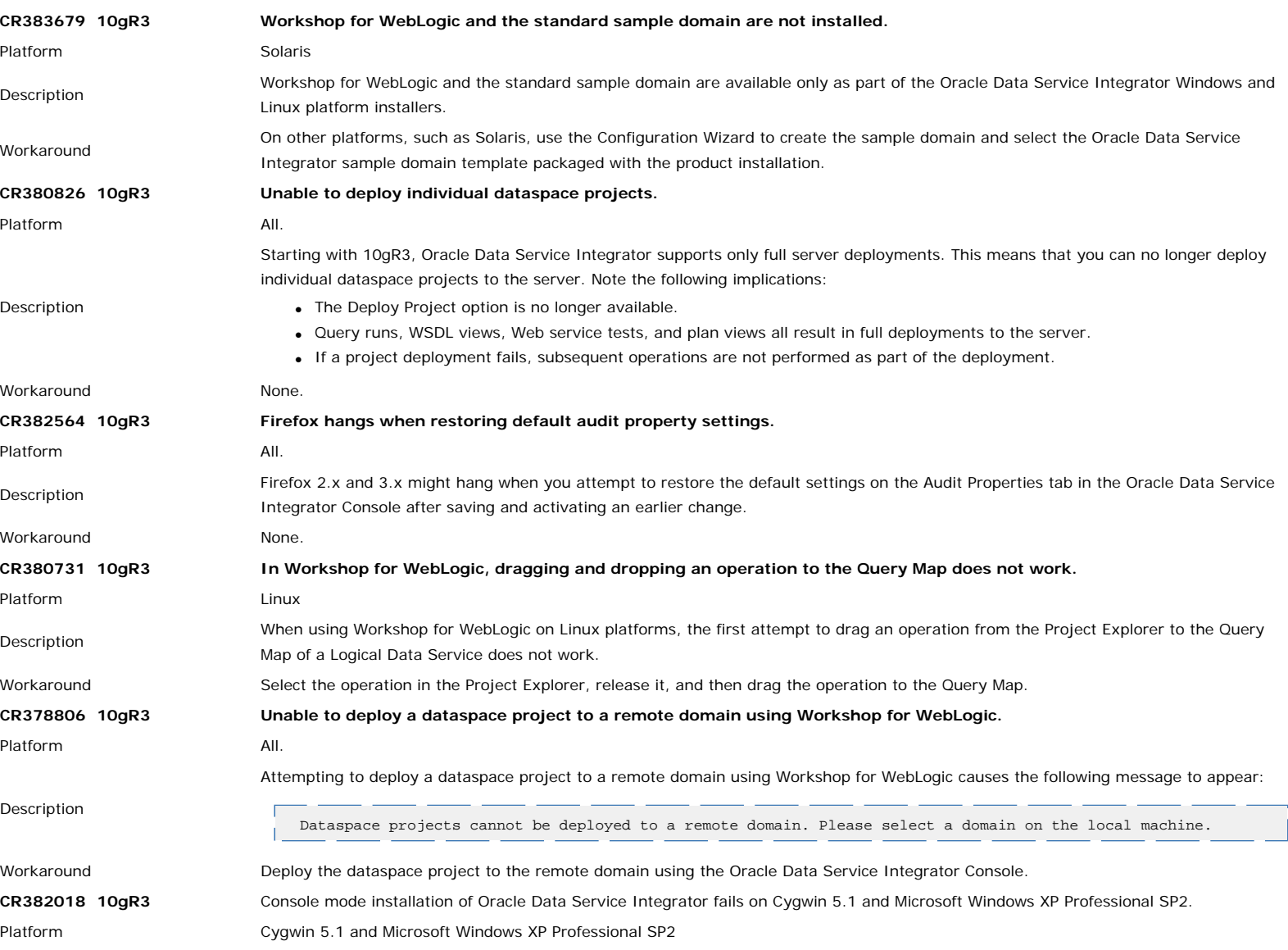

Description When installing Oracle Data Service Integrator on Cygwin 5.1 and Microsoft Windows XP Professional SP2 using console mode, the installer fails and displays the following message: GUI self extractor has encountered a problem and needs to close. Cancel the console mode install and use the GUI mode to install Oracle Data Service Integrator when using Cygwin 5.1 with Windows XP<br>Workaround Professional SP2. **CR379310 10gR3 Strike-Iron Excel Add-in no longer available.** Platform All. Description Oracle Data Service Integrator no longer ships or supports the Strike-Iron Excel Add-in. Workaround None. **CR381622 10gR3 Large JAR files can cause out-of-memory conditions.** Platform All. Description Deploying dataspace projects with large JAR files may, in certain circumstances, generate out-of-memory conditions. Workaround None. **CR365986 10gR3 Compiling the same schemas into XmlBeans and SDO and placing them on the class path generates errors.** Platform All. Description The same set of schema files compiled using both XmlBeans and SDO is not supported in the same class loader. This creates a conflict and, depending on the order of the classes, can result unexpected errors. Workaround None. **CR365986 3.2, 3.01 The ALDSP client API HelperContextCache.set() method is deprecated.** Platform All. Description In ALDSP 3.0, when using the ALDSP mediator (and ALDSP Control) client API, you needed to specify the class loader for SDO classes when the SDO classes were not in the system class path, as shown in the following: HelperContextCache.set(dataSpaceName, Thread.currentThread().getContextClassLoader()); commonj.sdo.helper.HelperContext hc = HelperContextCache.get(dataSpaceName); or commonj.sdo.helper.HelperContext hc = SDOContextFactory.createNewSDOContext(Thread.currentThread(). getContextClassLoader()); Starting with ALDSP 3.0.1/3.2, this step is unnecessary and deprecated. The following shows the correct way to get the HelperContext: commonj.sdo.helper.HelperContext hc = HelperContextCache.get(dataSpaceName);

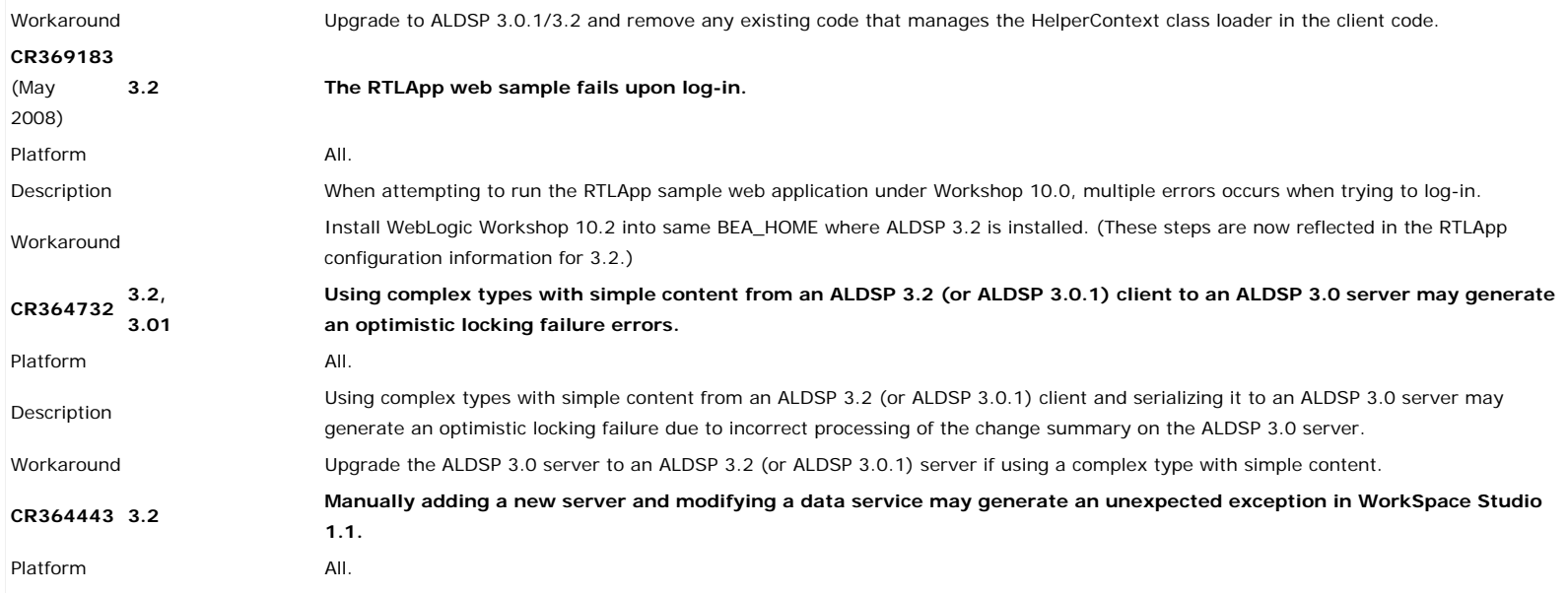

WorkSpace Studio 1.1 may generate the following unexpected exception after you manually add a new server and then modify a data service:

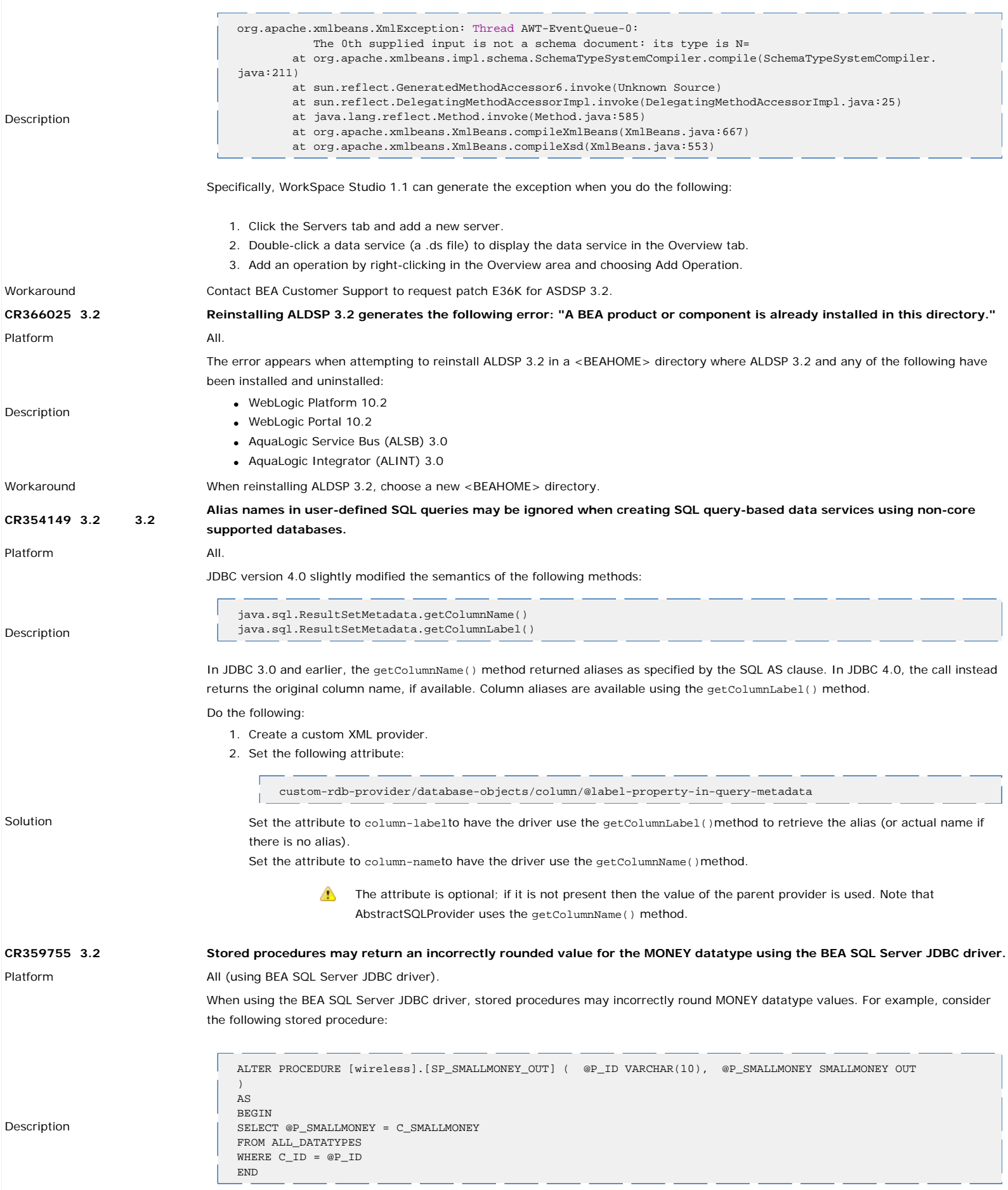

Using an original value of 234.4000 in the database, the BEA SQL Server driver returns the following incorrect value:

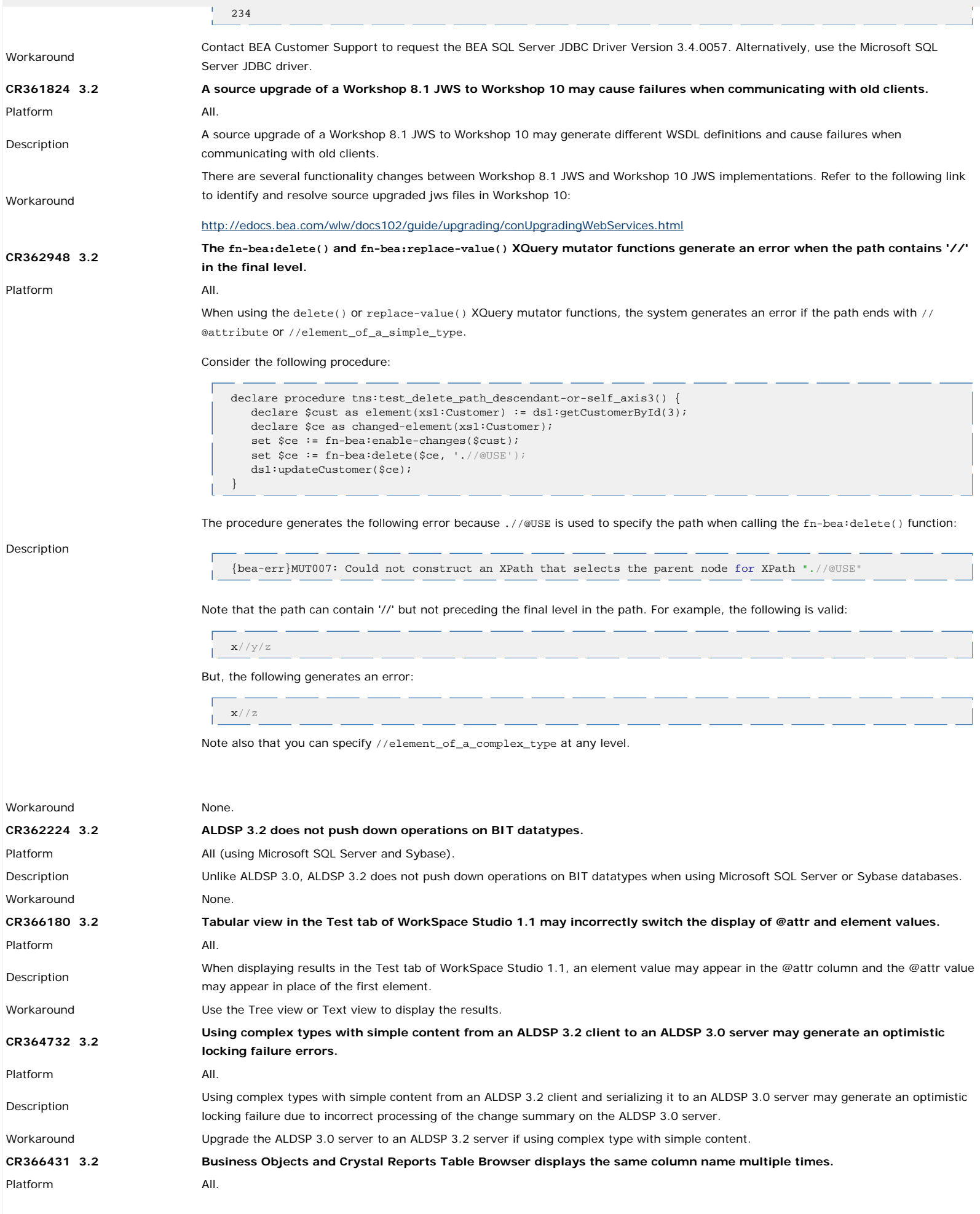

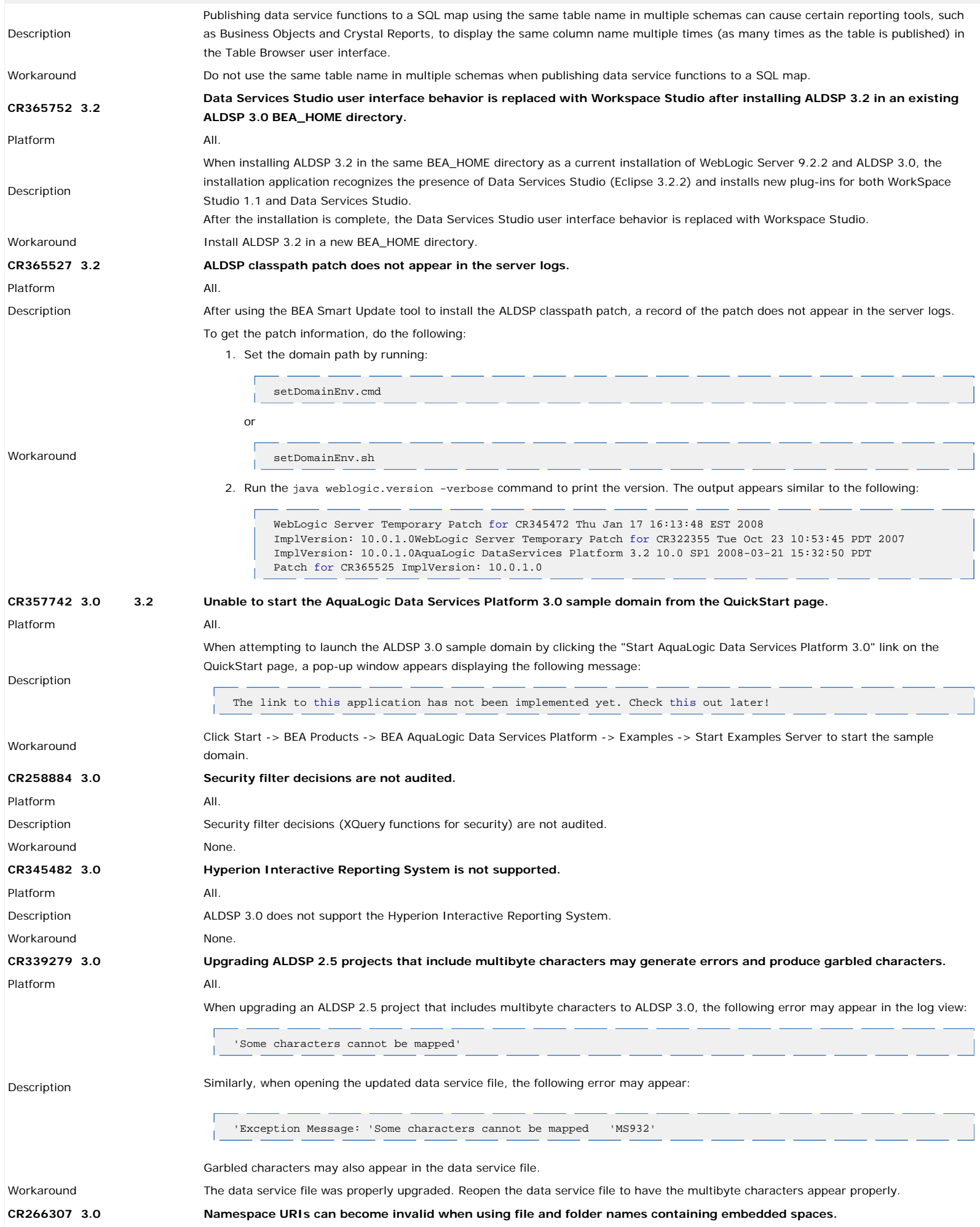

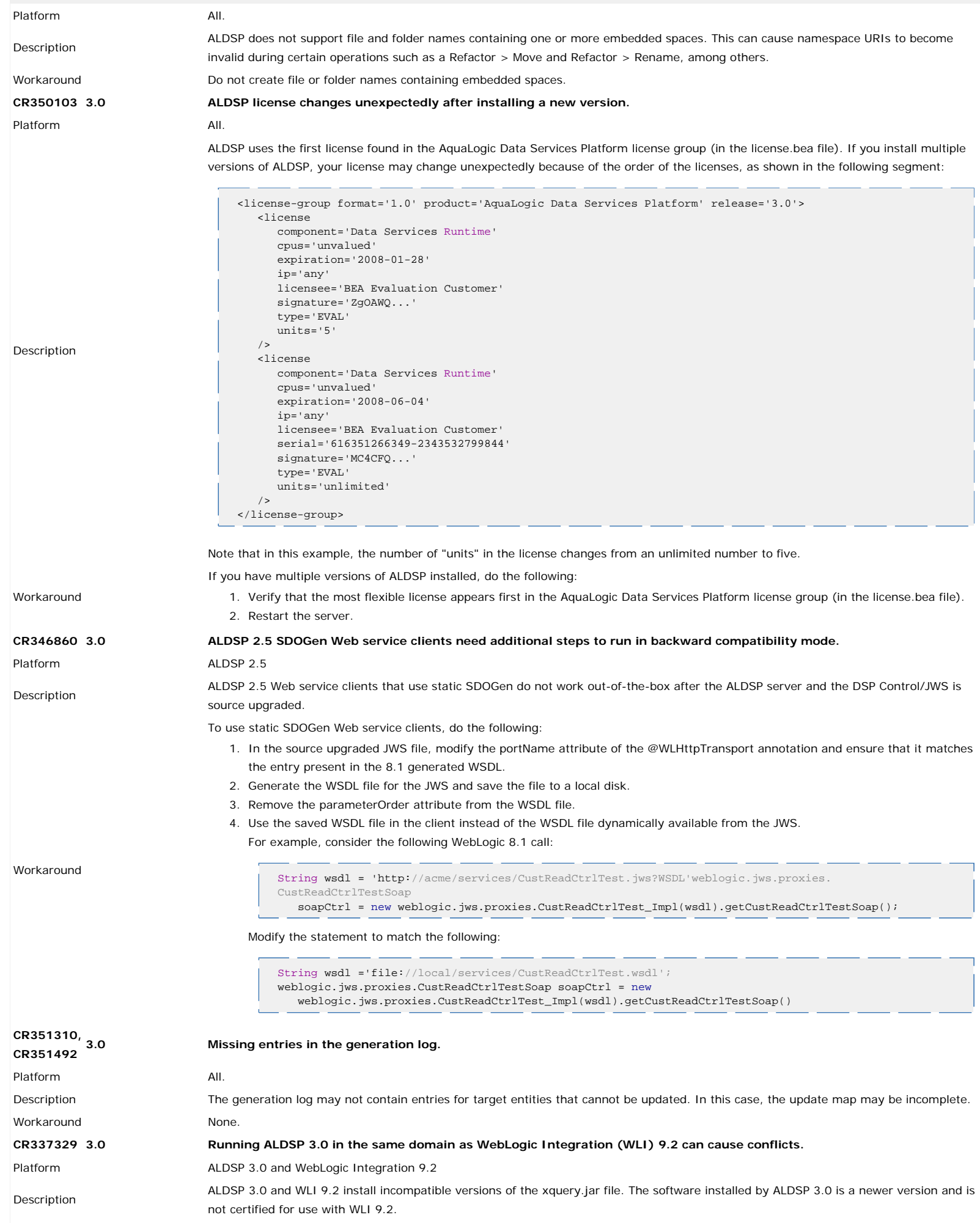

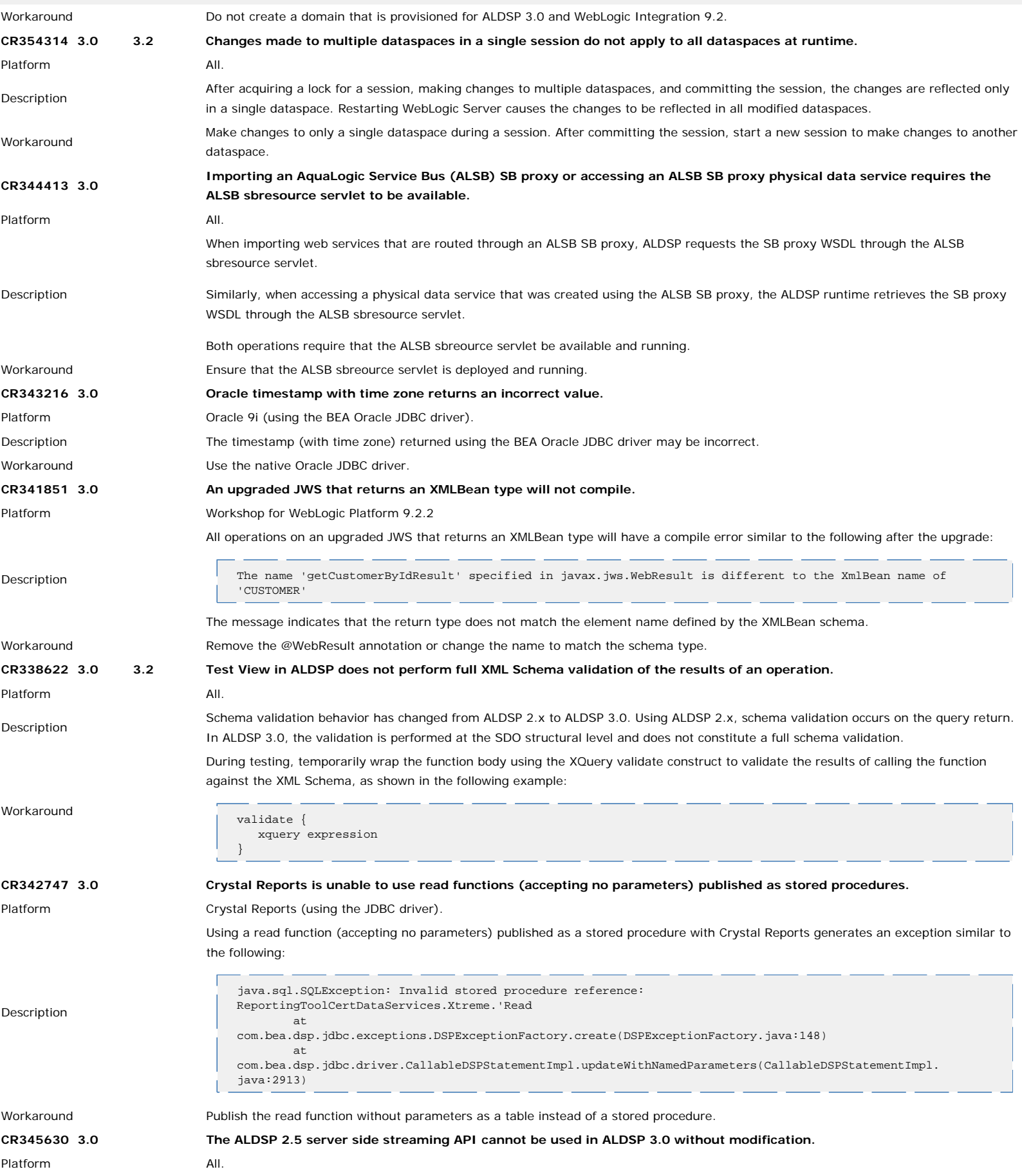

Description In ALDSP 2.5, the streaming API is available on the server side only when used in the same ALDSP 2.5 application as a local Mediator API client. ALDSP 3.0, however, no longer uses the J2EE deployment model for dataspace deployment. As a result, a client using the ALDSP 2.5 streaming API cannot be deployed inside an ALDSP 3.0 dataspace. Doing so results in the following exception: javax.naming.LinkException. ALDSP 3.0 supports the streaming API for all Java Mediator API clients (remote and local). Modify the streaming API client code to use the ALDSP 3.0 Java Mediator API and use the streaming facility in this API. **CR317803 3.0 Unable to display data lineage graph using the Metadata Browser with Netscape 8.1.** Platform Microsoft Windows, Netscape 8.1 When using Netscape 8.1, clicking the Data Lineage tab in the Metadata Browser may not display the data lineage graph nor prompt to<br>Description download and install the SVG viewer. Workaround To view data lineage graphs using Netscape 8.1, do the following: 1. Close the Netscape browser. 2. Download and install SVG viewer plug-in. 3. Copy the NPSVG3.dll file to the <NetscapeHome>/plugins folder. 4. Restart the Netscape browser. Alternatively, you can use the tabular view of the Metadata Browser to display the data lineage. **CR343348 3.0 The fn:doc() and fn-bea:collection() functions cannot be accessed using the client API.** Platform All. Description ALDSP 3.0 does not offer access to the fn:doc() and fn-bea:collection() functions through the client API. These functions can cause security vulnerabilities and are therefore blocked from client access. The functions are, however, available for use within data service XQuery bodies. Workaround None. **CR318031 3.0 The Eclipse IDE displays the following error message: "An out of memory error has occurred."** Platform All. Description When working with the Eclipse IDE, an "Internal Error" dialog appears displaying the following error message: "An out of memory error has occurred...Do you want to exit the workbench?" **Workaround** Do the following: 1. Edit the configuration file. When using the Data Service Studio to launch Eclipse, edit the \$<ALDSP\_HOME>/bin/aldsp.ini file. When using Eclipse independent of Data Service Studio, edit the eclipse.ini file. 2. Specify the following memory parameters for the Eclipse IDE: -vm <JDK\_home>/jre/bin/java.exe -clean -vmargs  $-Wmc256m$ -Xmx1024m -XX:PermSize=128m **CR347480 3.0 Upgrading an application to ALDSP 3.0 may produce the following error message: "This project needs to migrate WTP metadata."** Platform All Description When upgrading an application from ALDSP 2.5 to ALDSP 3.0, the following error may appear under the Problems tab: This project needs to migrate WTP metadata Workaround This is an Eclipse error and can occur independent of ALDSP. Do the following: 1. Using Studio, rename the project. 2. Select the project in the Project Explorer and choose Project > Build Automatically from the main menu to toggle the feature off. 3. Select the project in the Project Explorer and choose Project > Clean from the main menu. 4. Close and relaunch Studio. 5. Optionally, rename the project to the original name. 6. Select the project in the Project Explorer and choose Project->Build Automatically from the main menu to toggle the feature on. **CR347074 3.0 Changes to the database definition are not reflected in PreparedStatement calls or in the data service after updating the metadata.** Platform All.

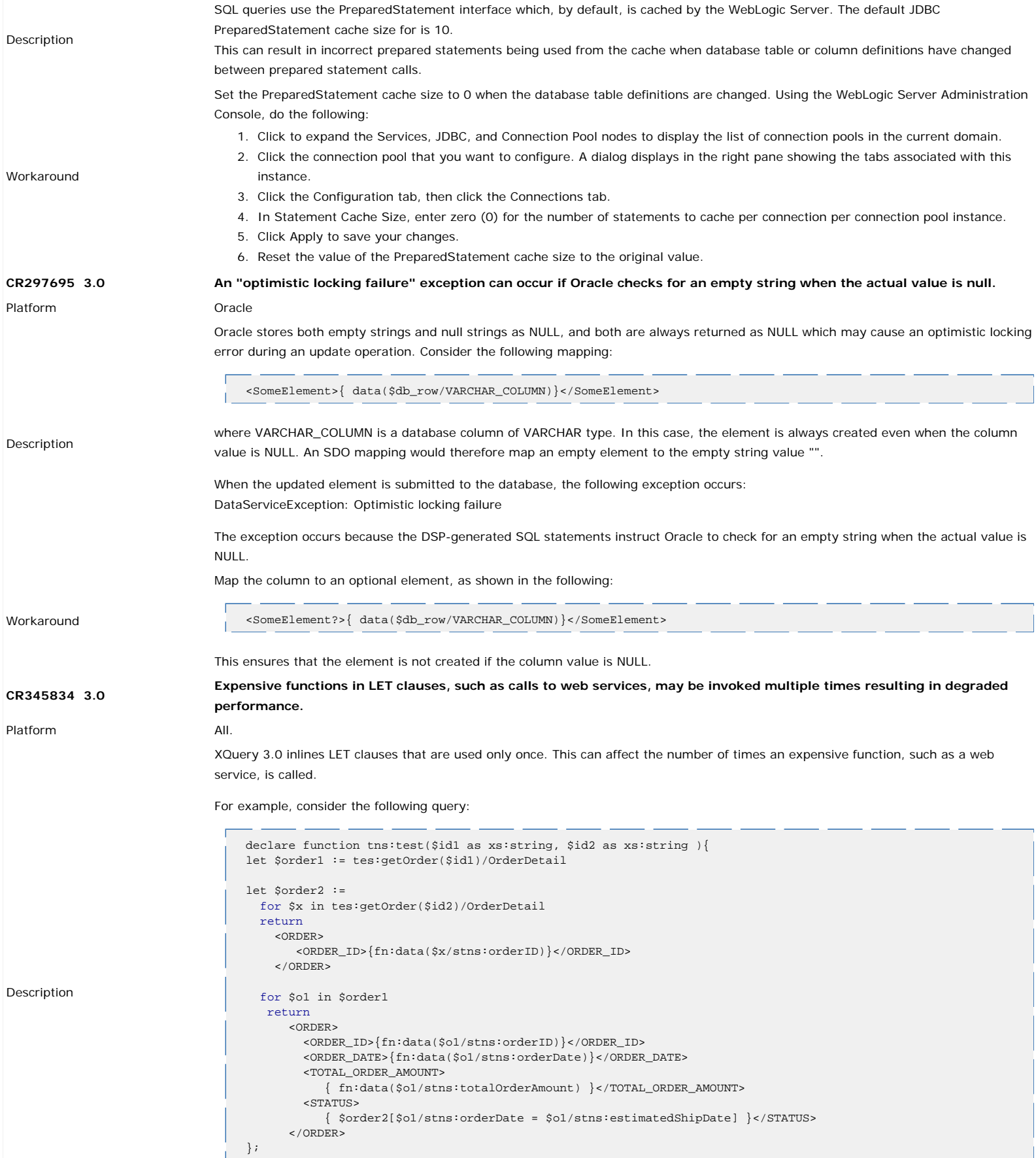

In this example, ALDSP 3.0 inlines both \$order1 and \$order2 since each are used only once after being defined. This causes the system to perform repeated evaluations of the web service calls as part of the FOR clause (instead of retrieving the saved values from the variables) resulting in degraded performance.

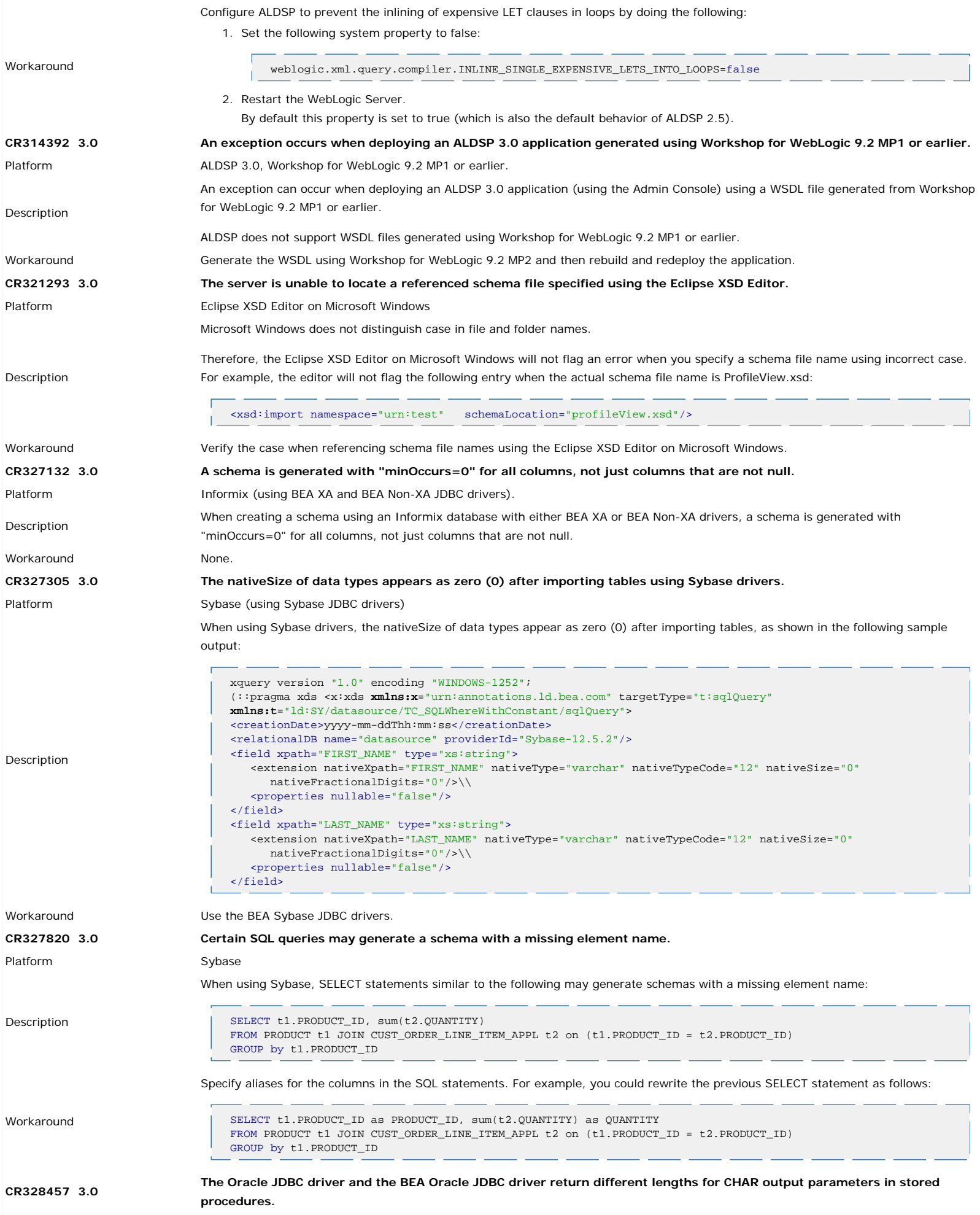

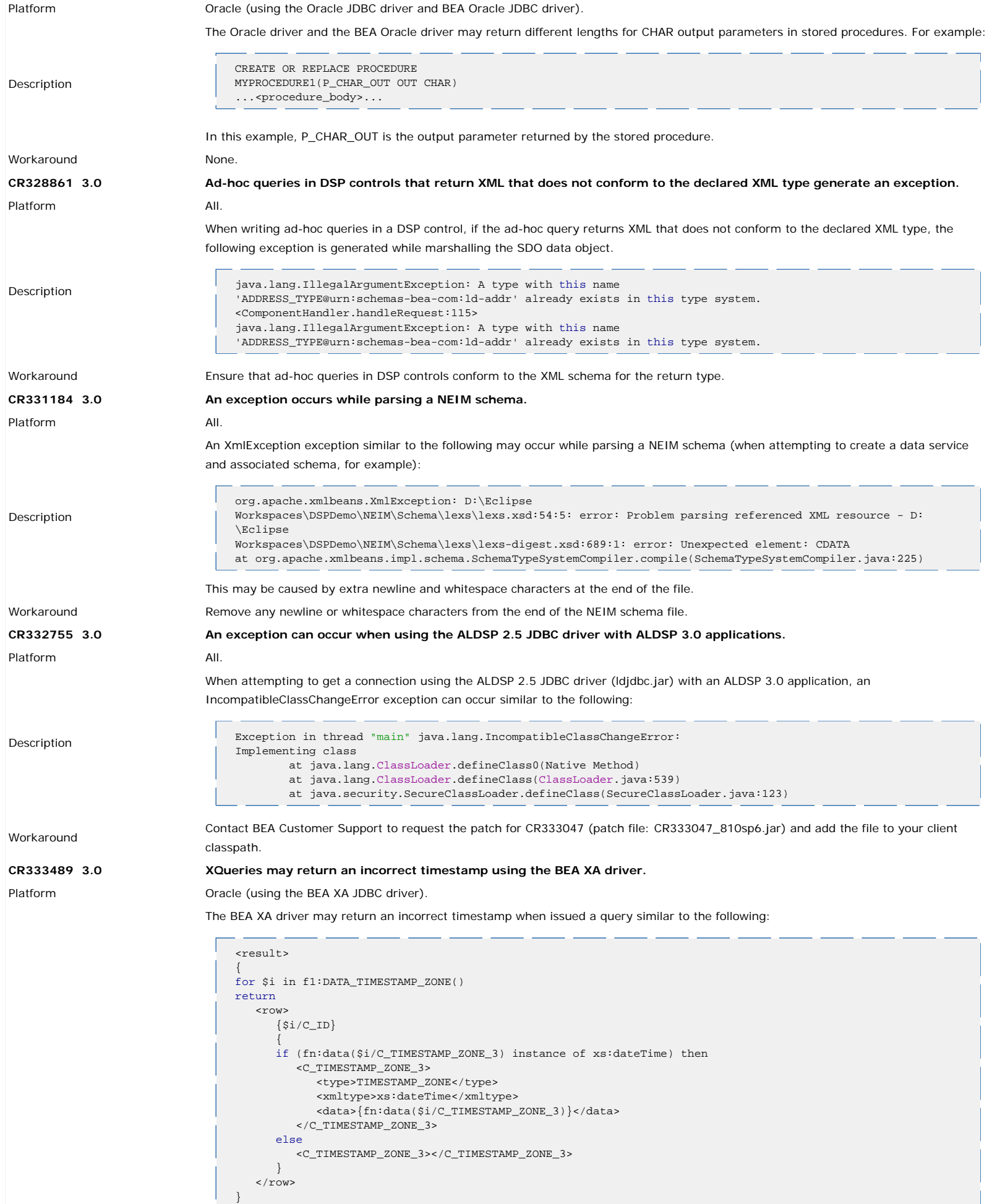

</result>

In this example, the expected return value is the following:

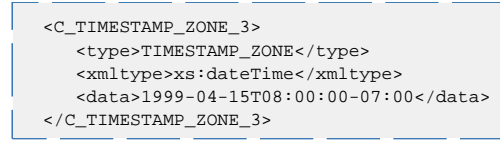

The BEA XA driver instead returns the following:

```
<C_TIMESTAMP_ZONE_3>
    <type>TIMESTAMP_ZONE</type>
    <xmltype>xs:dateTime</xmltype>
    <data>1999-04-09T17:20:00+09:00</data>
</C_TIMESTAMP_ZONE_3>
```
Workaround **Example 20 Use the Oracle native XA JDBC** driver.

**CR333689 3.0 XQueries may return inconsistent results using the BEA XA driver.**

Platform **Dracle** (using the BEA XA JDBC driver).

The BEA XA driver may return inconsistent results when issued a query similar to the following:

```
declare namespace ns = "ld:test/RDBMS/OR-CR/DATA_NUMBER";
declare namespace ns1 = "ld:test/RDBMS/OR-CR/DATA_FLOAT";
declare namespace ns2 = "ld:test/RDBMS/OR-CR/DATA_NUMBER_N_S";
declare namespace ns3 = "ld:test/RDBMS/OR-CR/DATA_NUMBER_N";
declare variable $ext as xs:decimal external;
<result>
{
    <column>
    {
       let $x := for $y in ns:DATA_NUMBER()
       where ($y/C_ID mod 2) ne 0
       return $y/C_NUMBER mod $y/C_ID
          return(
             <all>
                <test1>\$x} </test1>
                <sql>\{fn-bea:get-sql(Sx)\}</sql>
             \langleall\rangle\lambda }
    </column>
}
{
    <const>
    {
       let $x := for $y in ns1:DATA_FLOAT()
       where $y/C_ID gt ($y/C_FLOAT mod 2)
       return fn:concat( xs:string($y/C_ID), xs:string( 5 mod 4))
          return(
              <all>
                 <test2>{$x}</test2>
                 <sql>{fn-bea:get-sql($x)}</sql>
             \langleall\rangle )
       }
    </const>
}
{
    <func>
    {
       let $x := for $y in ns2:DATA_NUMBER_N_S()
       where fn:string-length(xs:string($y/C_ID)) eq fn:abs( -5 mod 4)
      return fn:concat( xs:string($y/C_NUMBER_38_38 ), xs:string(4 mod 5))
          return(
              <all>
                 <test3>{$x}</test3>
                 <sql>{fn-bea:get-sql($x)}</sql>
             \langleall\rangle )
       }
   \langle func>
}
{
    <join>
    {
       let $x:= for $y in ns:DATA_NUMBER()
       for $z in ns2:DATA_NUMBER_N_S()
       where $y/C_ID eq $z/C_ID
       return $y/C_NUMBER mod $z/C_NUMBER_38_38
```

```
 return(
              <all>
                <test1>\$x} </test1>
                 <sql>{fn-bea:get-sql($x)}</sql>
             \langleall\rangle )
 }
   \frac{1}{2} / ioin>
}
{
    <orderby>
 {
      let sx:= for Sy in ns: DATA_NUMBER()
      where true()
       order by $y/C_ID mod $y/C_NUMBER
       return $y/C_ID mod $y/C_NUMBER
          return(
              <all>
                 <test1>\{sx\}</test1>
                 <sql>{fn-bea:get-sql($x)}</sql>
             \langleall> )
       }
    </orderby>
}
</result>
```
In this example, the expected return value is the following:

```
<result><column><all><test1>1.1E-130 2.33</test1><sql>SELECT
MOD(t1.'C_NUMBER',CAST(t1.'C_ID' AS NUMBER)) AS c1
FROM 'CRM'.'DATA_NUMBER' t1
WHERE (MOD(t1.^cCD',2) := 0) </sql></all></column><const><all><test2>11 21
31</test2><sql>SELECT (TO_CHAR(t1.'C_ID') || '1') AS c1
FROM 'CRM'.'DATA_FLOAT' t1
WHERE (CAST(t1.^{\circ}C\_ID)^{\circ} AS NUMBER) >
MOD(t1.'C_FLOAT',2.0))</sql></all></const><func><all><test3>.123456789012345678901234567890123456784
.1234 .14</test3><sql>SELECT (TO_CHAR(t1.'C_NUMBER_38_38') || '4') AS c1
FROM 'CRM'.'DATA_NUMBER_N_S' t1
\texttt{WHERE} \ (\texttt{NVL}(\texttt{LENGTH}(\texttt{TO\_CHAR}(\texttt{tl}.\texttt{'C\_ID'})),0) =1)</sql></all></func><join><all><test1>1.1E-130 -1.1E-30
0.03</test1><sql>SELECT MOD(t1.'C_NUMBER',CAST(t2.'C_NUMBER_38_38' AS
NUMBER)) AS c1
FROM 'CRM'.'DATA_NUMBER' t1
JOIN 'CRM'.'DATA_NUMBER_N_S' t2
ON (t1.'C_ID' = t2.'C_ID')</sql></all></join><orderby><all><test1>-INF
9.0\text{E}-31\;\; 0.67\texttt{<}\texttt{test1}\texttt{<}\texttt{sq1}\texttt{-}\texttt{SELECT}\;\;\texttt{MOD(CAST(t1.^{\texttt{T}}\texttt{C\_ID'}\;\; \texttt{AS}\;\;\texttt{NUMBER}\;\; \texttt{time})}AS c1
FROM 'CRM'.'DATA_NUMBER' t1
ORDER BY MOD(CAST(t1.'C_ID' AS NUMBER),t1.'C_NUMBER')
ASC</sql></all></orderby></result>
```
The BEA XA driver instead returns the following:

```
<result><column><all><test1>1.1E-130 2.33</test1><sql>SELECT
MOD(t1.'C_NUMBER',CAST(t1.'C_ID' AS NUMBER)) AS c1
FROM 'CRM'.'DATA_NUMBER' t1
WHERE (MOD(t1.'C_ID',2) != 0)</sql></all></column><const><all><test2>11 21
31</test2><sql>SELECT (TO_CHAR(t1.'C_ID') || '1') AS c1
FROM 'CRM'.'DATA_FLOAT' t1
WHERE (CAST(t1.^{\circ}C\_ID)^{\circ} AS NUMBER) >
MOD(t1.'C_FLOAT',2.0))</sql></all></const><func><all><test3>.123456789012345678901234567890123456784
.1234 .14</test3><sql>SELECT (TO_CHAR(t1.'C_NUMBER_38_38') || '4') AS c1
FROM 'CRM'.'DATA_NUMBER_N_S' t1
WHERE (NVL(LENGTH(TO_CHAR(t1.'C_ID')),0) =
1)</sql></all></func><join><all><test1>1.1E-130 -1.1E-30
0.03</test1><sql>SELECT MOD(t1.'C_NUMBER',CAST(t2.'C_NUMBER_38_38' AS
NUMBER)) AS c1
FROM 'CRM'.'DATA_NUMBER' t1
JOIN 'CRM'.'DATA_NUMBER_N_S' t2
ON (t1.'C_ID' = t2.'C_ID')</sql></all></join><orderby><all><test1>0.0 9.0E-31
0.67</test1><sql>SELECT MOD(CAST(t1.'C_ID' AS NUMBER),t1.'C_NUMBER') AS c1
FROM 'CRM'.'DATA_NUMBER' t1
ORDER BY MOD(CAST(t1.'C_ID' AS NUMBER),t1.'C_NUMBER')
ASC</sql></all></orderby></result>
```
Workaround **Workaround** Use the Oracle native XA driver.

**CR334116 3.0 RequestConfig.OUTPUT\_FILENAME and invokeToFile() causes a DASException to occur.**

Platform All.

Description

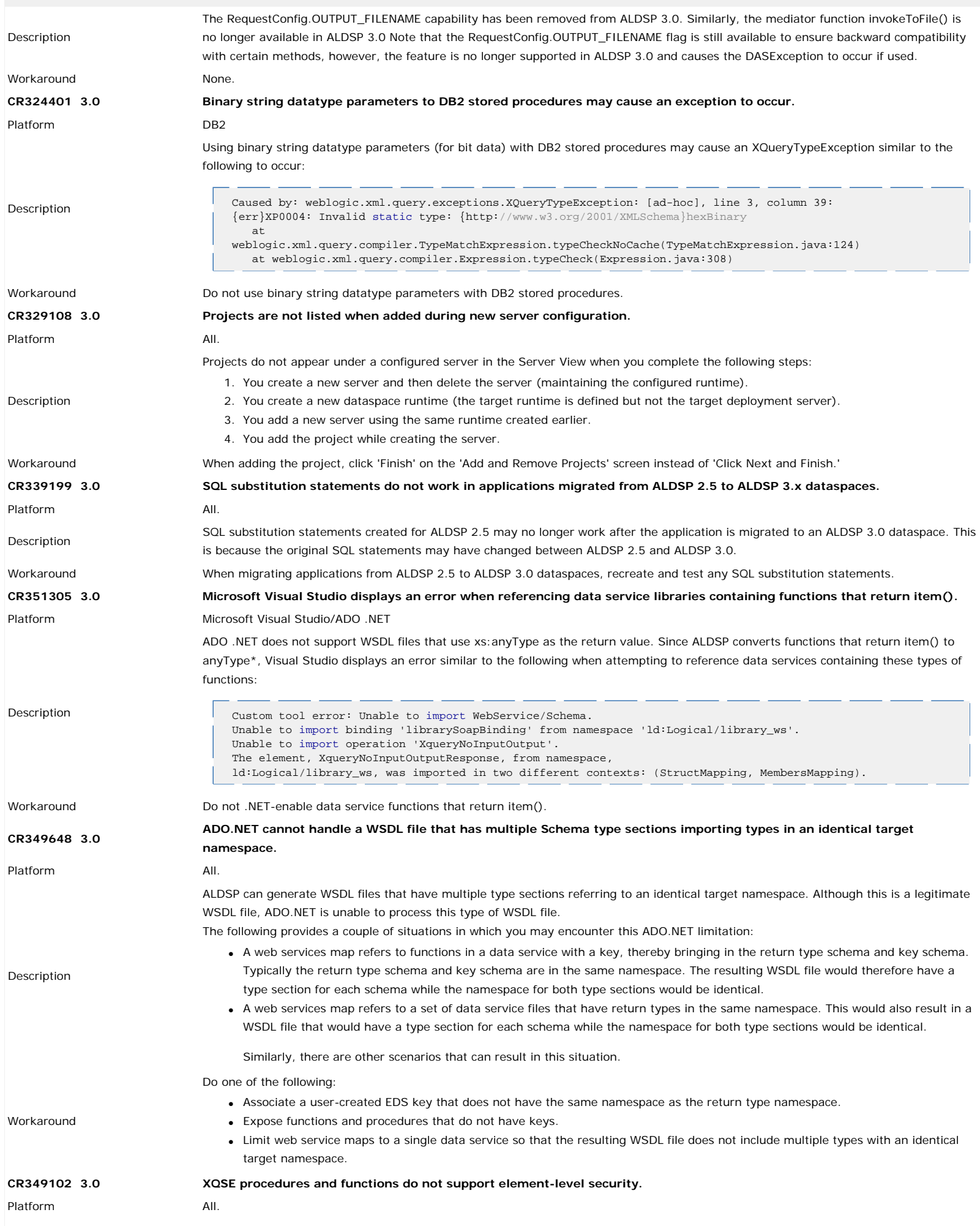

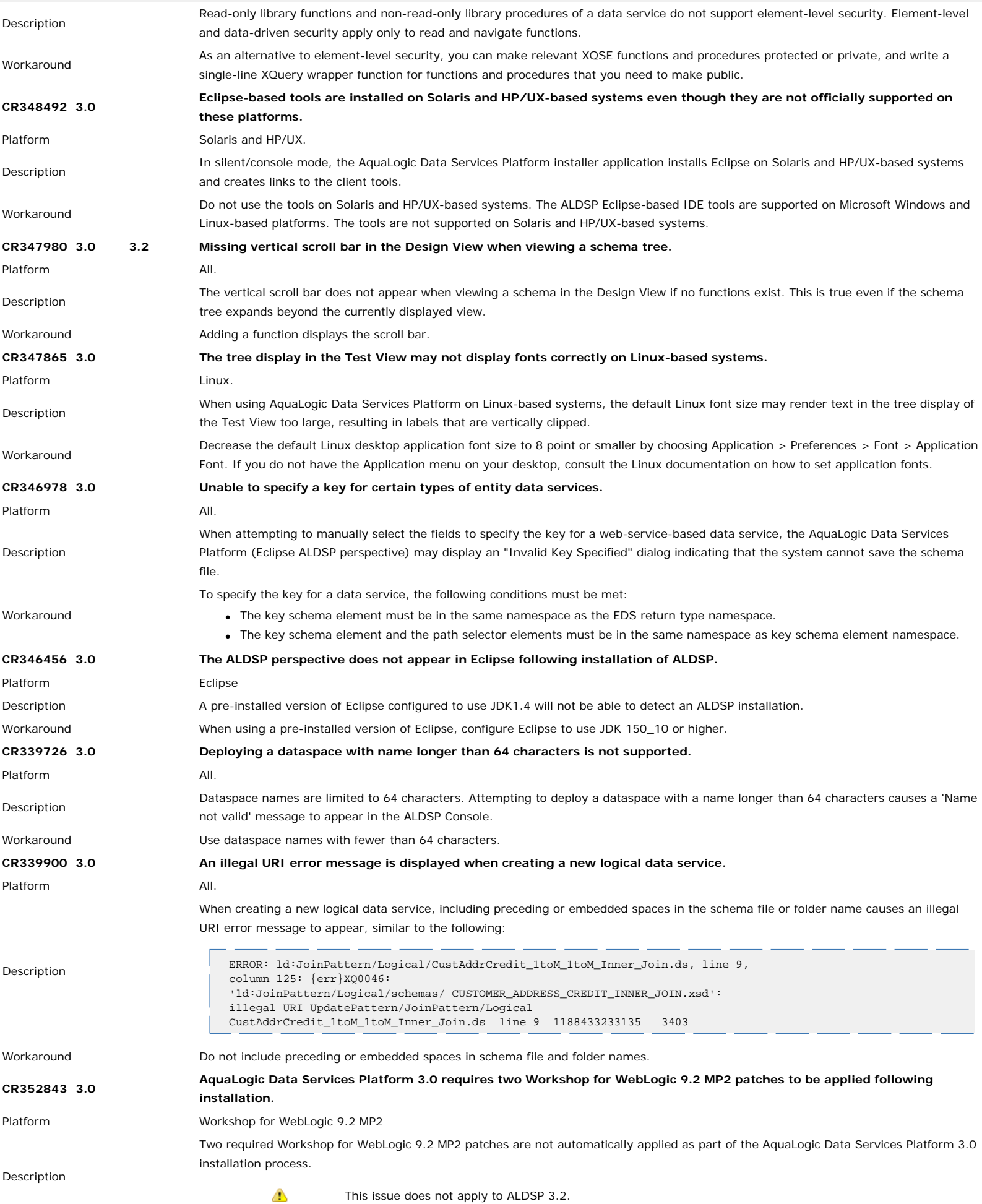

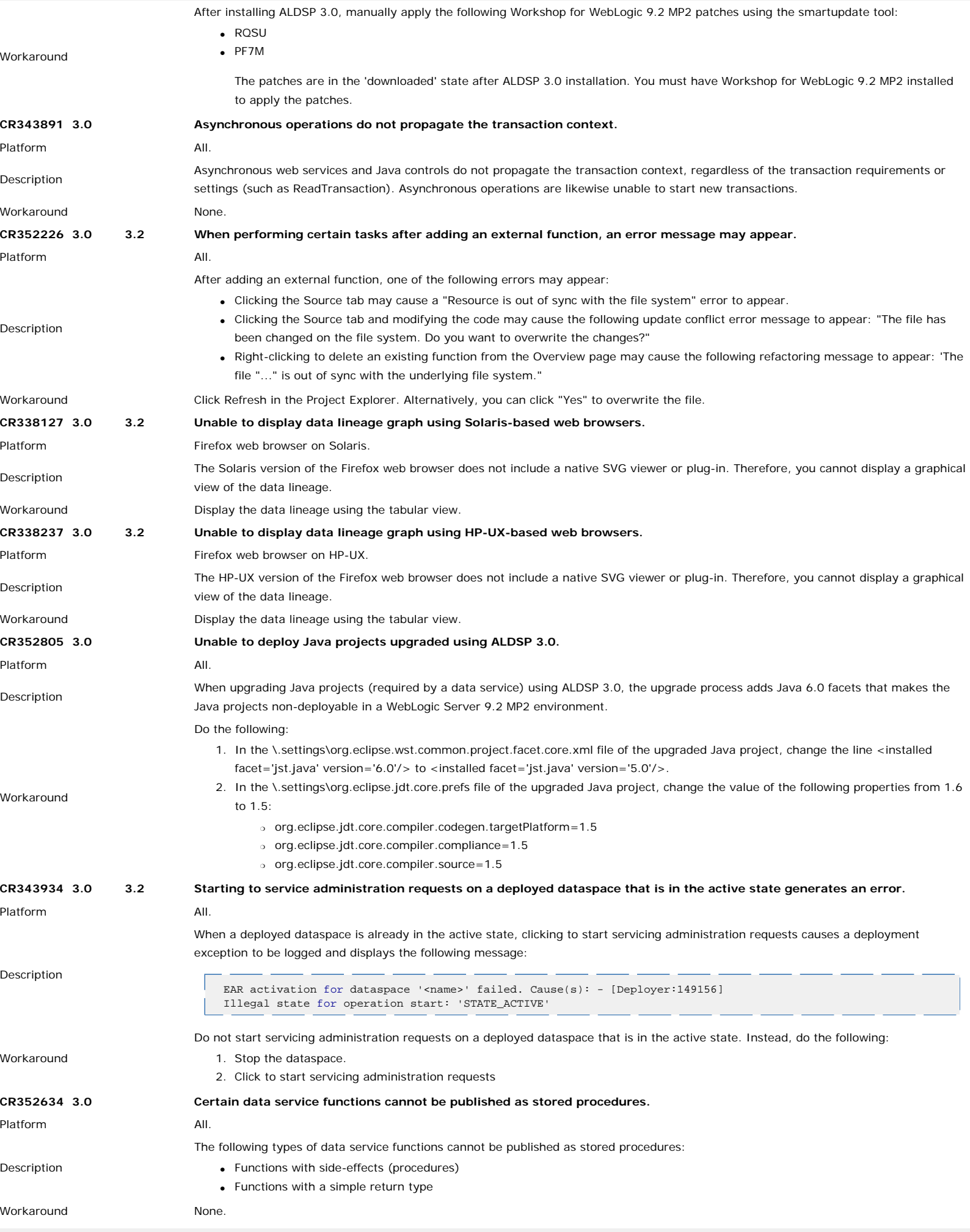

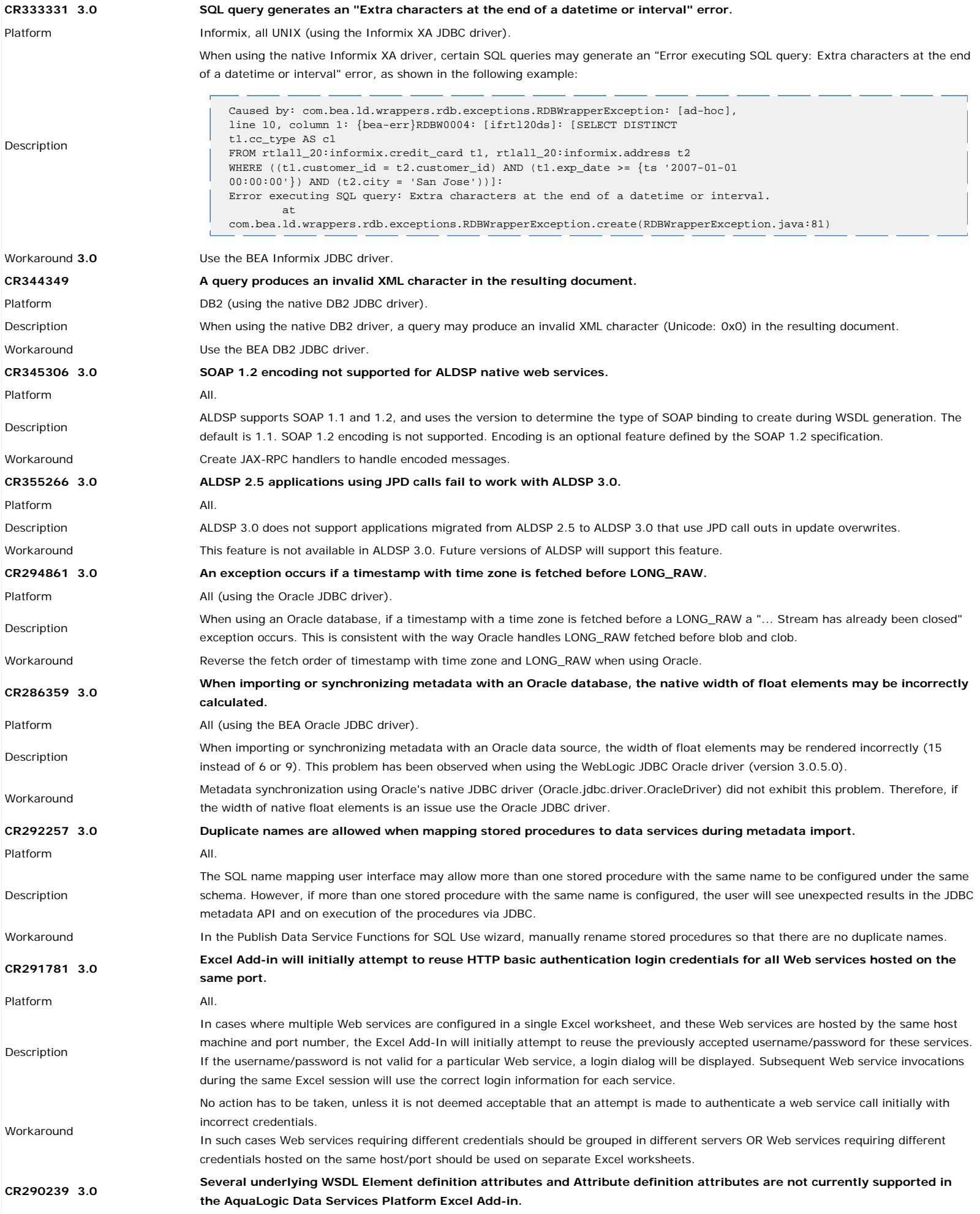

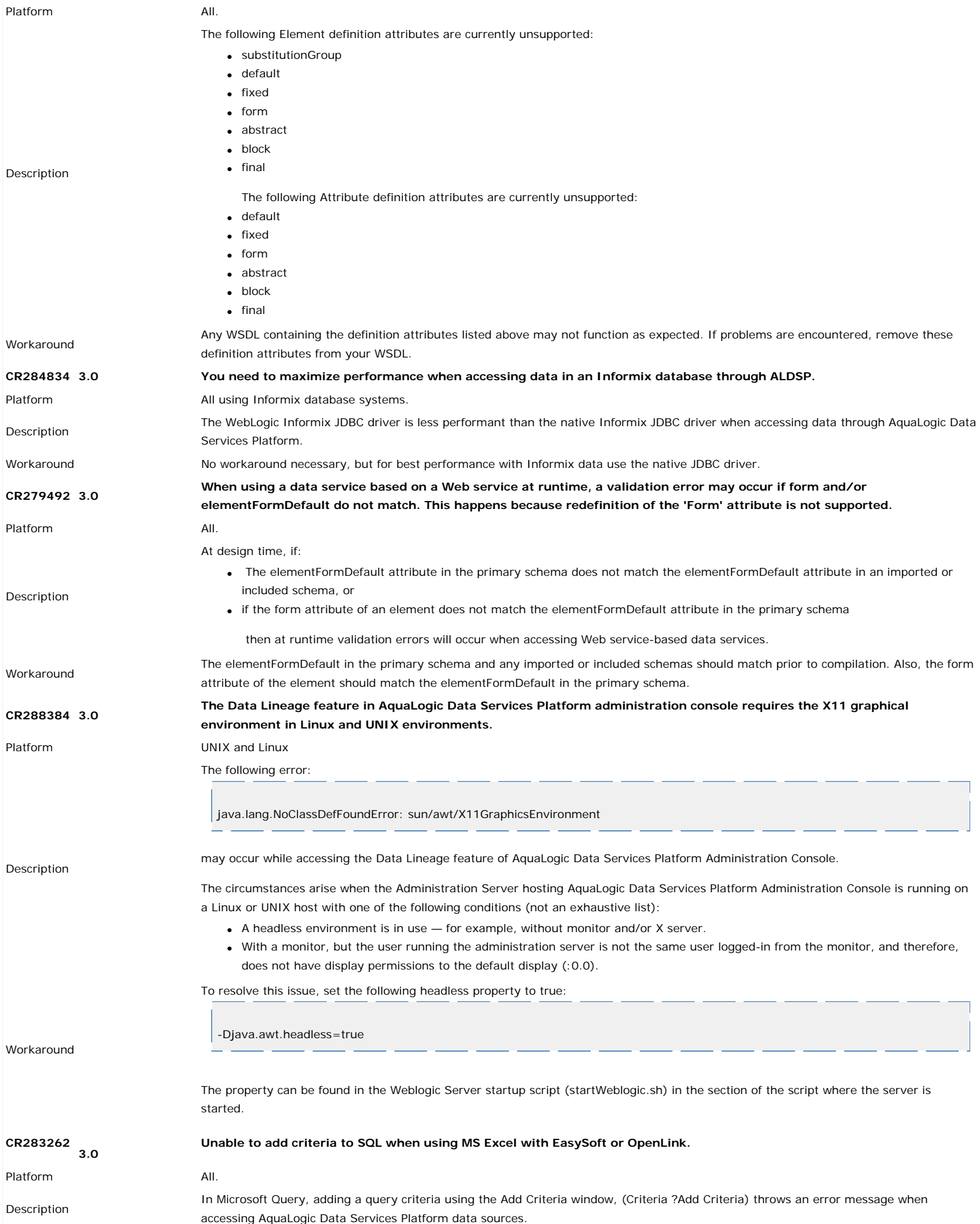

To work around this issue:

Workaround

- 1. In the Microsoft Query window, select the Records menu option. If the Automatic Query option is checked, then clear this option.
	- 2. Click View > Criteria. This will add a Criteria window to the query window into which you can enter appropriate criteria. 3. To execute query with the criteria added, click Records > Query Now.

**CR264597 3.0 String comparison operations involving MS-SQL (and Sybase) may return incorrect results when the comparison operation is computed by MS-SQL.**

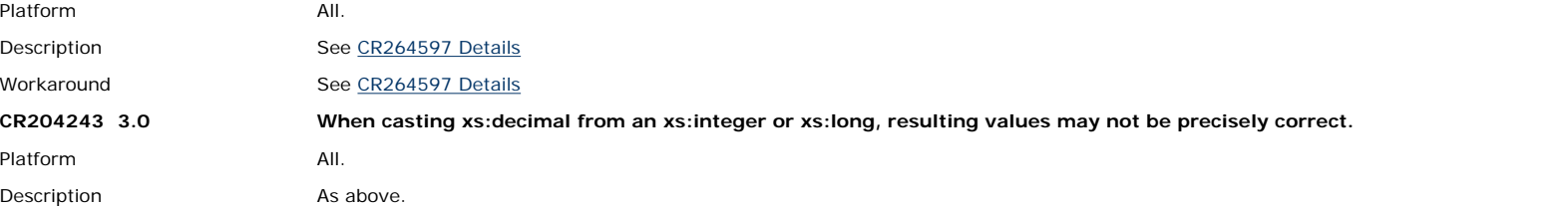

To avoid the possibility of an incorrect result use a string literal instead of an xs:integer literal. For example instead of:

xs:decimal( 9223372036854775807 )

use:

Workaround

xs:decimal( "9223372036854775807" )

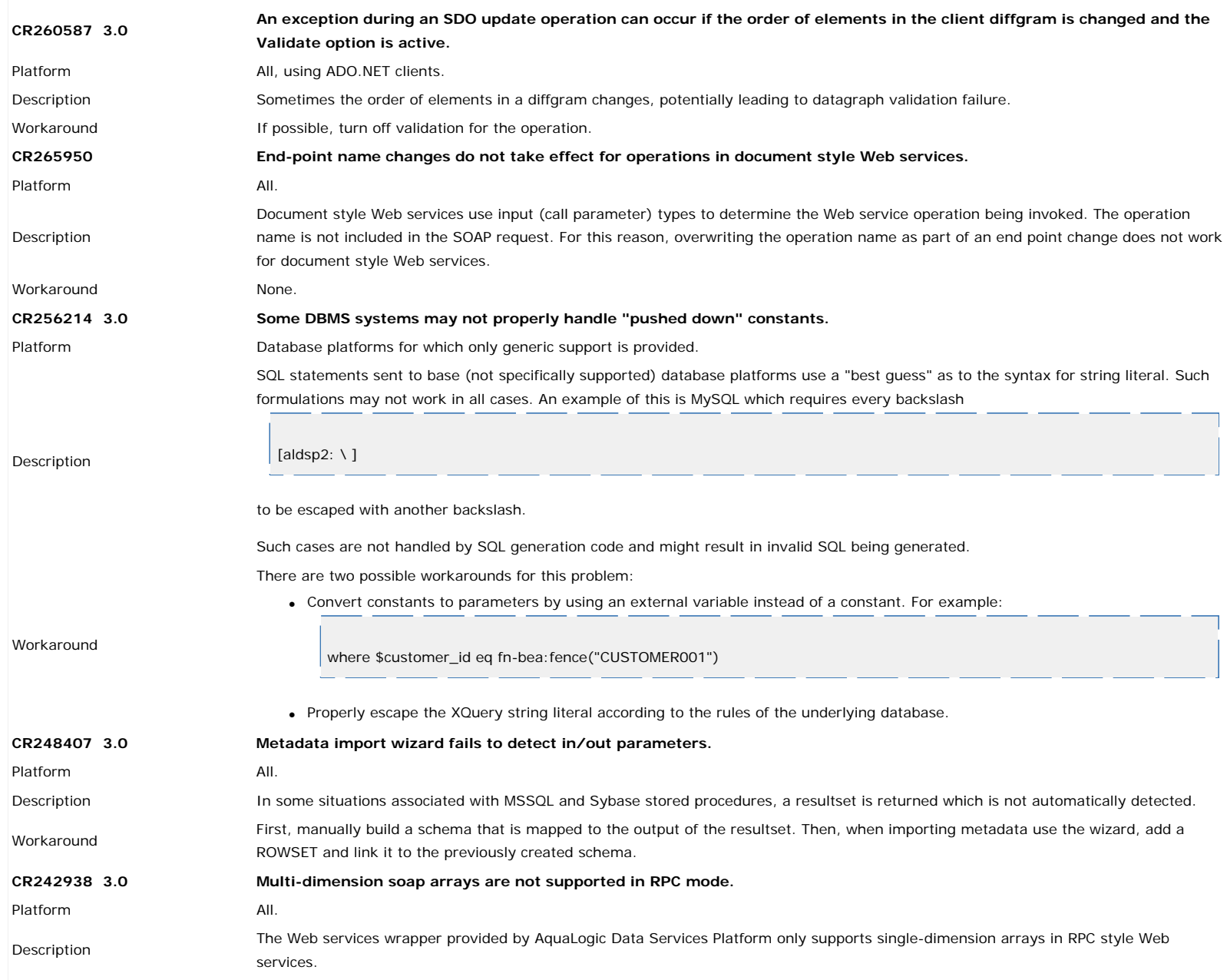

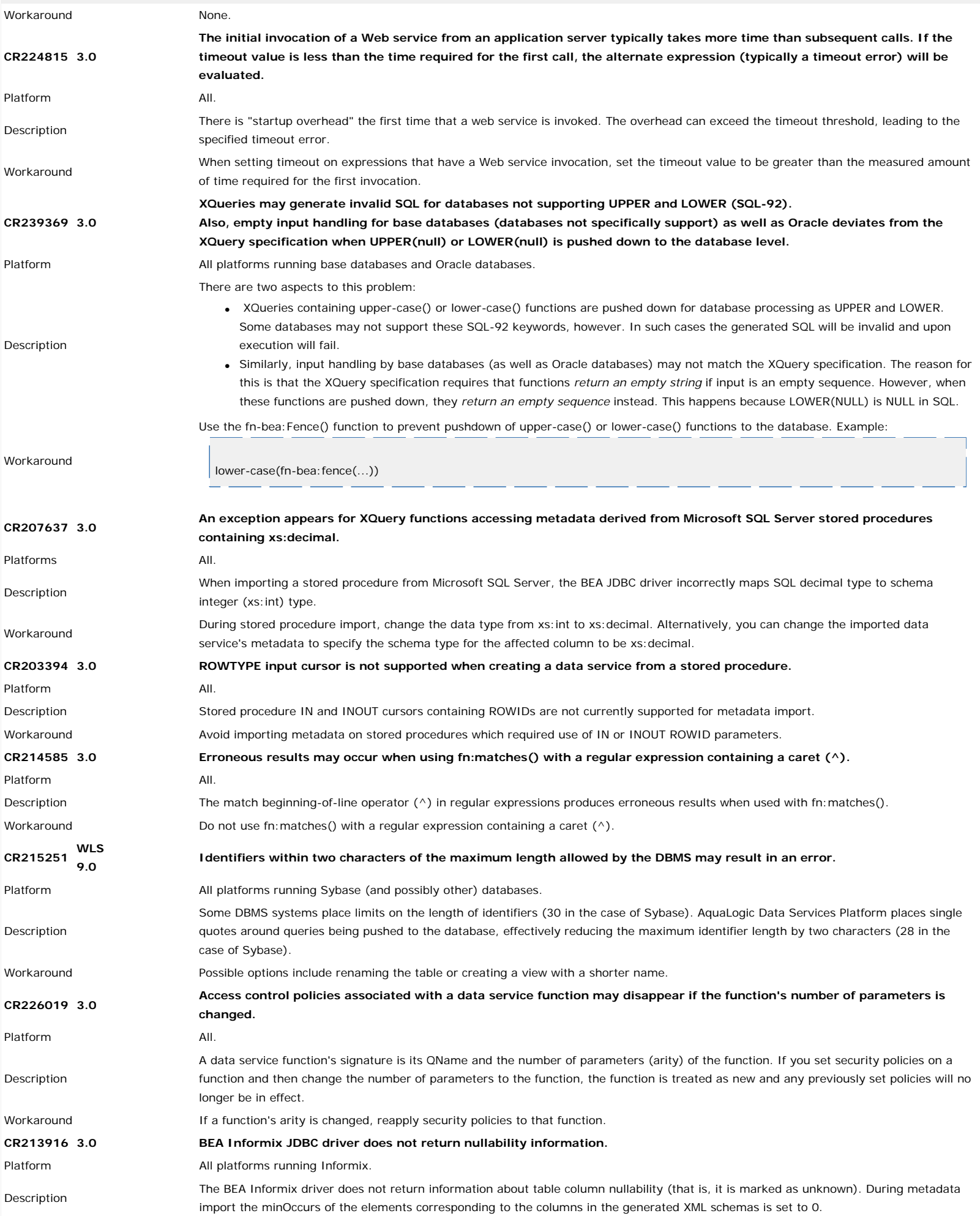

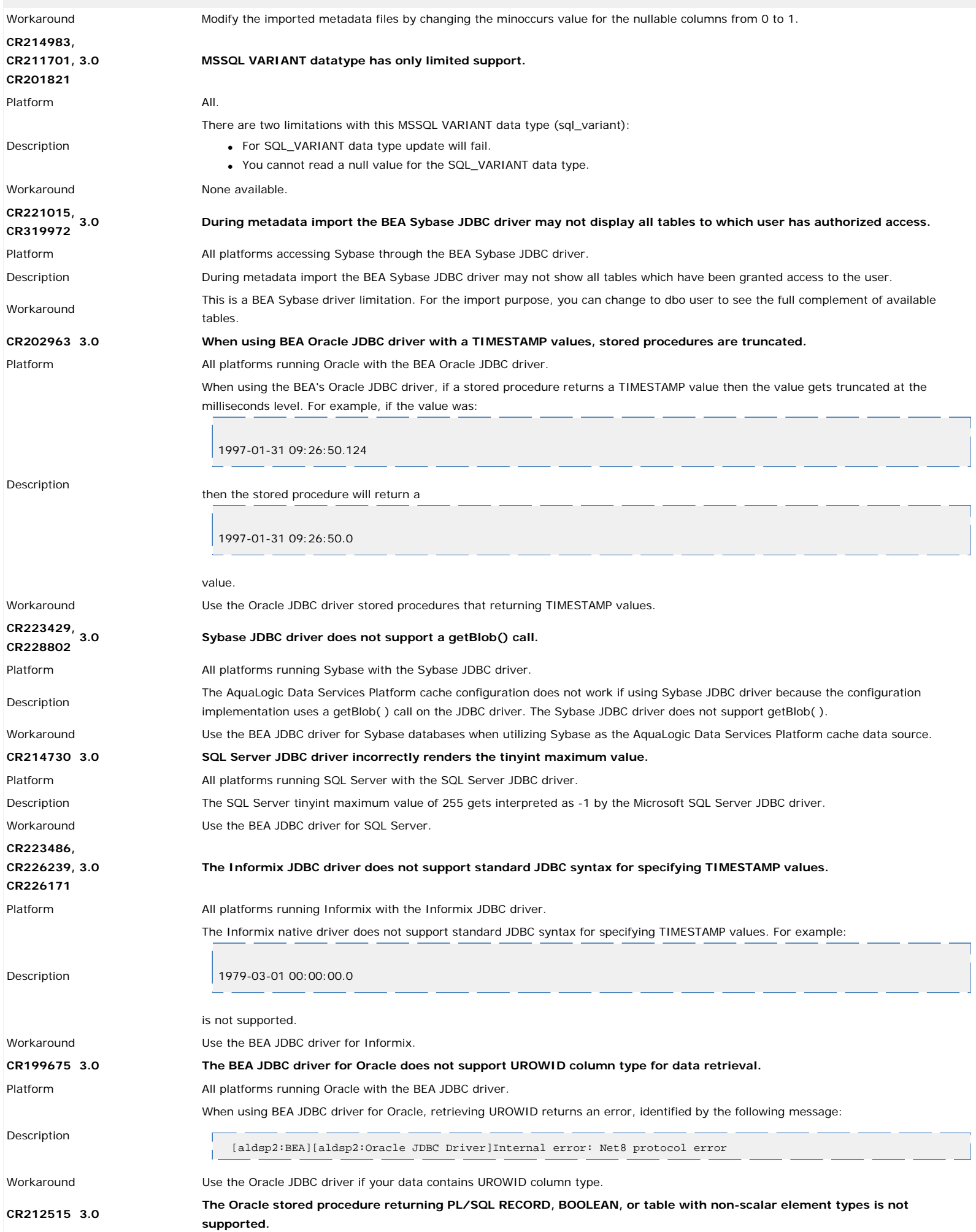

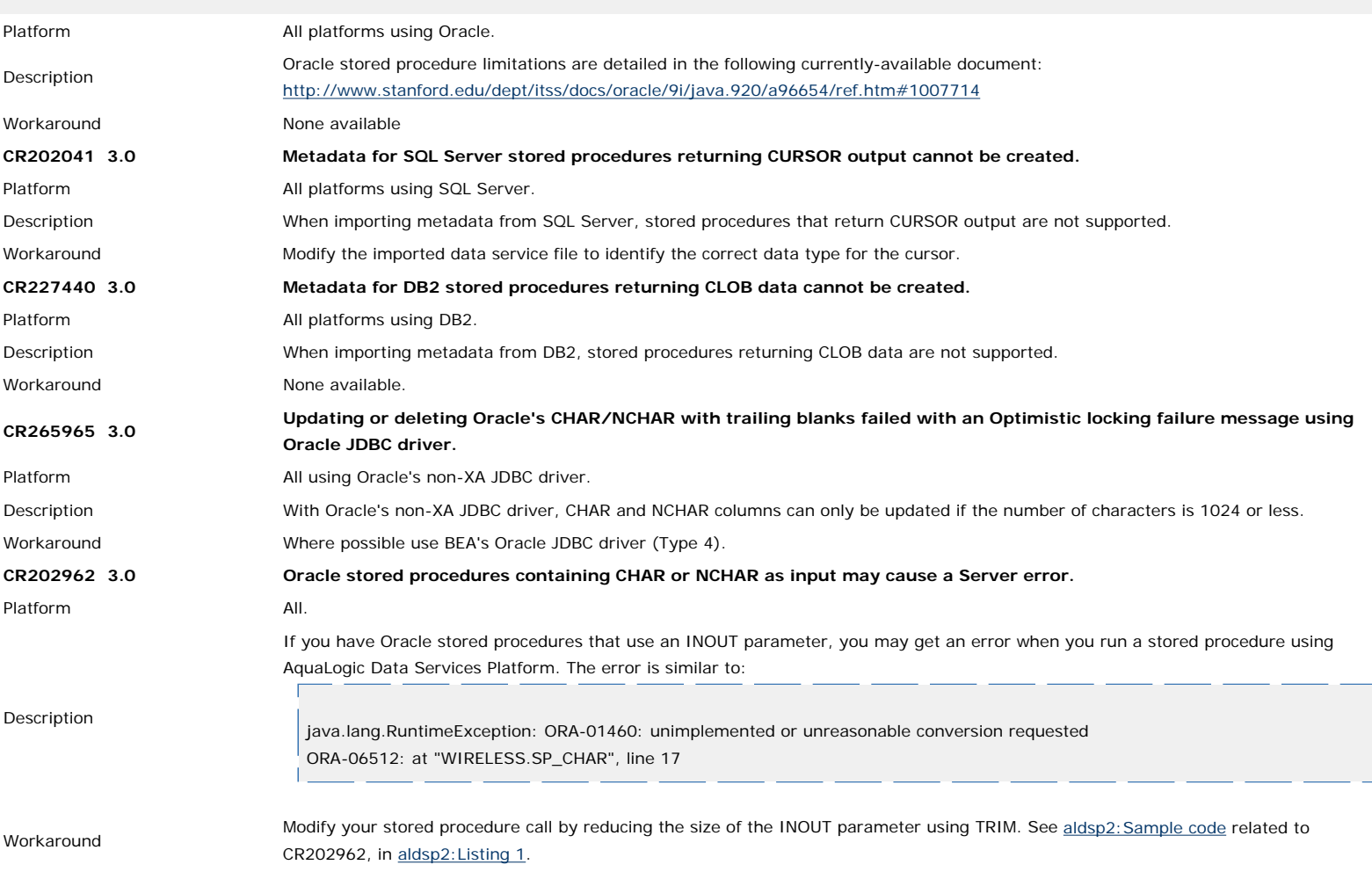

# <span id="page-24-0"></span>**Supplemental Release Note Documentation**

This section contains code and other additional information related to previously described release notes.

### <span id="page-24-1"></span>**CR264597 Details**

#### **Summary**

String comparison operations involving MSSQL (and Sybase) may return incorrect results when the comparison operation is computed by MSSQL.

### **Description**

Depending on the database and server configuration, MSSQL Server may use case-insensitive collation for string comparison operations (this is the default configuration). This is in contrast to XQuery string comparison operations, which are case-sensitive.

When generating SQL, the AquaLogic Data Services Platform currently does not take database string collation into account. This can lead to different results being produced by expressions that are "pushed down" to an MSSQL database, as compared to the results from their evaluation by the XQuery engine.

The following types of expressions are affected:

- string comparison operations
- string functions: fn:contains( ), starts-with( ), ends-with()
- order by clauses
- group by clauses.

For example, consider the following two-row, two-column table based on:

CUSTOMER(ID, FIRST\_NAME)

### **ID FIRST\_NAME**

2 john

The following XQuery might return different results depending whether it is evaluated by the database or not.

for \$c in CUSTOMER() where \$c/FIRST\_NAME eq "john" return \$c/ID According to XQuery semantics, this query should return:  $$\texttt{ID}>2$\texttt{<}/\texttt{ID}>$$ 

as only the second record matches the selection criteria.

However, when the AquaLogic Data Services Platform pushes the query to the underlying MSSQL database, the following SQL is generated:

SELECT t1."C\_ID" AS c1 FROM "CUSTOMER" t1 WHERE t1."FIRST\_NAME" = "john"

This might result in both records being returned by the MSSQL database (with case-insensitive string collation set):

 $<$ ID>1 $<$ /ID> <ID>2</ID>

#### **Workaround**

There are several workarounds to conforming with XQuery semantics for string comparisons when pushing computations down to MSSQL.

**Option 1**

Consider changing the collation setting that the database uses for string comparisons. See "SQL Server Collation Fundamentals" document located as of this writing at:

[http://msdn.microsoft.com/library/default.asp?url=/library/en-us/architec/8\\_ar](http://msdn.microsoft.com/library/default.asp?url=/library/en-us/architec/8_ar_da_1pwz.asp)

Collation can change on a server, database or column level basis.

**Option 2**

Use the fn-bea:fence( ) function to block pushdown. In the above example, this would be rendered as:

```
for $c in CUSTOMER()
where fn-bea:fence(data($c/FIRST_NAME)) eq "john"
return $c/ID
```
Notice, however, that this approach may negatively impact performance since the AquaLogic Data Services Platform engine now must fetch and process the entire table.

To optimize performance, consider replicating the comparison operation in the query, thus allowing one copy to be evaluated by the database while keeping the second copy on the AquaLogic Data Services Platform engine. The following query illustrates such an approach:

```
for $c in CUSTOMER()
where $c/FIRST_NAME eq "john"
where fn-bea:fence(data($c/FIRST_NAME)) eq "john"
return $c/ID
```
This approach limits the number of results that the XQuery engine must process but still applies the second selection in order to obtain the correct XQuery semantics.

#### <span id="page-25-0"></span>**CR202962 Listing 1**

Here is the sample code for CR202962:

```
** CREATE OR REPLACE PROCEDURE WIRELESS.SP_CHAR
    (P_CHAR_IN IN CHAR,
    P_CHAR_OUT OUT CHAR,
    P_CHAR_INOUT IN OUT CHAR,
    P_ID_OUT OUT VARCHAR2 )
    IS
    TEMP VARCHAR2(10);
    BEGIN
    SELECT C_ID INTO P_ID_OUT
    FROM WIRELESS.ALL_DATATYPES
    WHERE C_CHAR = P_CHAR_IN;
    SELECT C_CHAR INTO P_CHAR_OUT
    FROM WIRELESS.ALL_DATATYPES
    WHERE C\_ID = '2';SELECT C_ID INTO TEMP
    FROM WIRELESS.ALL_DATATYPES
    WHERE C_CHAR = P_CHAR_INOUT;
    SELECT 'WORK' INTO P_CHAR_INOUT
    FROM WIRELESS.ALL_DATATYPES
    \begin{array}{lcl} \texttt{WHERE} & \texttt{C\_ID} & = & \texttt{TEMP} \, \texttt{?} \end{array}END;
    /
    to adjust the size of PCHAR_INOUT using TRIM (see highlighted code)
    CREATE OR REPLACE PROCEDURE WIRELESS.SP_CHAR
    (P_CHAR_IN IN CHAR,
    P_CHAR_OUT OUT CHAR,
    P_CHAR_INOUT IN OUT CHAR,
    P_ID_OUT OUT VARCHAR2 )
    IS
    TEMP VARCHAR2(10);
    \*ACHAR CHAR(500);
    BEGIN
    ACHAR := trim(P_CHAR_INOUT);
    \sqrt{\star}SELECT C_ID INTO P_ID_OUT
    FROM WIRELESS.ALL_DATATYPES
    WHERE C_CHAR = P_CHAR_IN;
    SELECT C_CHAR INTO P_CHAR_OUT
    FROM WIRELESS.ALL_DATATYPES
    WHERE C_ID = '2';SELECT C_ID INTO TEMP
    FROM WIRELESS.ALL_DATATYPES
    \*WHERE C_CHAR = ACHAR; // used to fail here
    \*
    SELECT 'WORK' INTO P_CHAR_INOUT
    FROM WIRELESS.ALL_DATATYPES
    \begin{array}{lcl} \texttt{WHERE} & \texttt{C\_ID} & = & \texttt{TEMP} \, \texttt{?} \end{array}END;
    /
Version: 10gR3 
Document 
Date: 
                January 
                2008 
Revision: January
```
2009

Document generated by Confluence on Jan 14, 2009 21:25